## Opt Out of Receiving Notices by Mail That Are Available Online

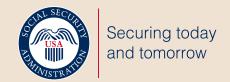

my Social Security account holders can opt out of receiving notices by mail that are available online in the Message Center, including the Social Security annual cost-of-living adjustment and the income-related monthly adjustment amount benefit rate increase. Just follow these easy steps:

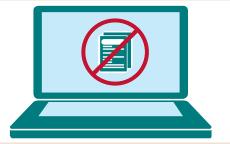

1

Visit www.SocialSecurity.gov/myaccount and select sign in to or create an account.

Go to Preferences

Go to the 'Message Center' and select 'Go to Preferences'.

Do not send a paper copy

Under the 'Communication Preference' section, select 'Which notices are online?' to view the current list of online notices and select 'Do not send a paper copy'.

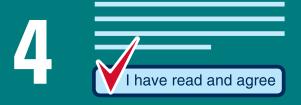

**Read and agree** to the authorization notice. Congratulations! You have opted out of receiving notices by mail that are available online.

5 OR OR

Choose **email or text** under 'Message Center **Preferences**' to receive courtesy notifications.

Stop receiving notices by mail that are available online!

SSA.gov/mysocialsecurity

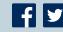

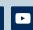

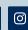

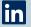